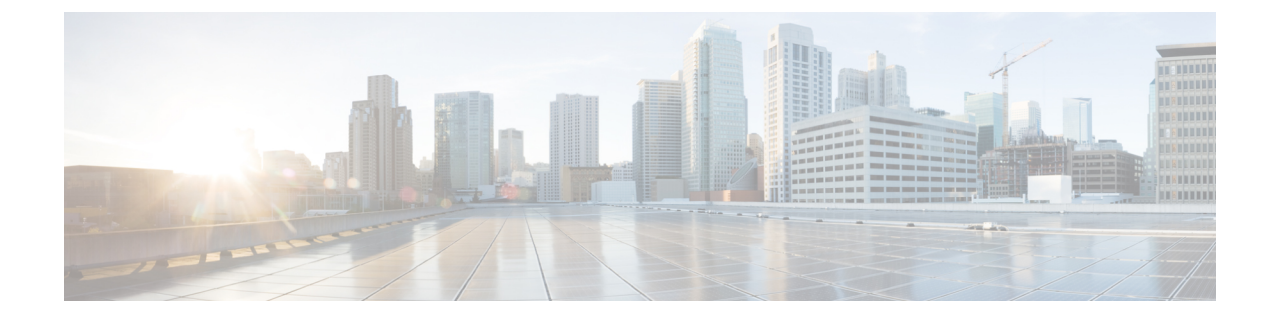

# **IP**マルチキャストの最適化:マルチキャス ト向け**SSM**チャネルベースフィルタリン グ

- マルチキャスト境界向け SSM チャネル ベース [フィルタリングの前提条件](#page-0-0) (1 ページ)
- マルチキャスト境界向け SSM チャネル ベース [フィルタリングについて](#page-0-1) (1 ページ)
- マルチキャスト境界向け SSM チャネル ベース [フィルタリングの設定方法](#page-1-0) (2 ページ)
- マルチキャスト境界向け SSM チャネル ベース [フィルタリングの設定例](#page-3-0) (4 ページ)
- IP [マルチキャストの最適化:マルチキャスト向け](#page-4-0) SSM チャネル ベース フィルタリングに [関するその他の参考資料](#page-4-0) (5 ページ)
- IP [マルチキャストの最適化の機能履歴:マルチキャスト向け](#page-4-1) SSM チャネル ベース フィル [タリング](#page-4-1) (5 ページ)

## <span id="page-0-1"></span><span id="page-0-0"></span>マルチキャスト境界向け **SSM** チャネル ベース フィルタ リングの前提条件

IP マルチキャストをデバイスで有効にするには、『*IP Multicast: PIM Configuration Guide*』の 「Configuring Basic IP Multicast」モジュールに記載されているタスクを使用します。

## マルチキャスト境界向け **SSM** チャネル ベース フィルタ リングについて

ここでは、マルチキャスト境界向けの SSM チャネル ベース フィルタリング機能について説明 します。

### マルチキャスト境界のルール

マルチキャスト境界向けのSSMチャネルベースフィルタリング機能は、**ipmulticastboundary** コマンドを拡張して、コントロール プレーン フィルタリングをサポートします。1 つのイン ターフェイスに複数の **ip multicast boundary** コマンドを適用できます。

次のルールで **ip multicast boundary** コマンドは制御されます。

- 1 つのインターフェイスに設定できるのは、**in** および **out** キーワードの一方のインスタン スです。
- **in** および **out** キーワードは、標準アクセスリストまたは拡張アクセスリストに使用できま す。
- **filter-autorp** キーワードまたは no キーワードを使用する場合、標準のアクセスリストだけ が許可されます。
- コマンドの最大 3 つのインスタンスが 1 つのインターフェイスで許可されます。**in** の 1 つ のインスタンス、**out** の 1 つのインスタンス、および **filter-autorp** または no キーワードの 1 つのインスタンスです。
- コマンドの複数のインスタンスを使用すると、フィルタリングは累積的になります。キー ワードなしの境界ステートメントが、**in**キーワードが含まれる境界ステートメントと存在 する場合、両方のアクセスリストが入力方向に適用され、どちらか一方での一致で十分で す。
- コマンドのすべてのインスタンスは、制御トラフィックおよびデータプレーントラフィッ クの両方に適用されます。
- 拡張アクセスリストのプロトコル情報は解析され、一貫性の再利用とフィルタリングが許 可されます。アクセス リストがすべてのプロトコルの(S,G)トラフィックをフィルタリ ングする場合、(S.G) オペレーションは、キーワードについて記述されたすべての条件 で拡張アクセス リストによってフィルタリングされます。

### <span id="page-1-0"></span>マルチキャスト境界向け **SSM** チャネル ベース フィルタリングの利点

- この機能によって、送信元インターフェイスでの入力が可能になります。
- •アクセス制御機能は、SSM および Any Source Multicast(ASM)の場合と同じです。

## マルチキャスト境界向け **SSM** チャネル ベース フィルタ リングの設定方法

ここでは、マルチキャスト境界に SSM チャネルベースのフィルタリングを設定する手順につ いて説明します。

### マルチキャスト境界の設定

I

#### 手順

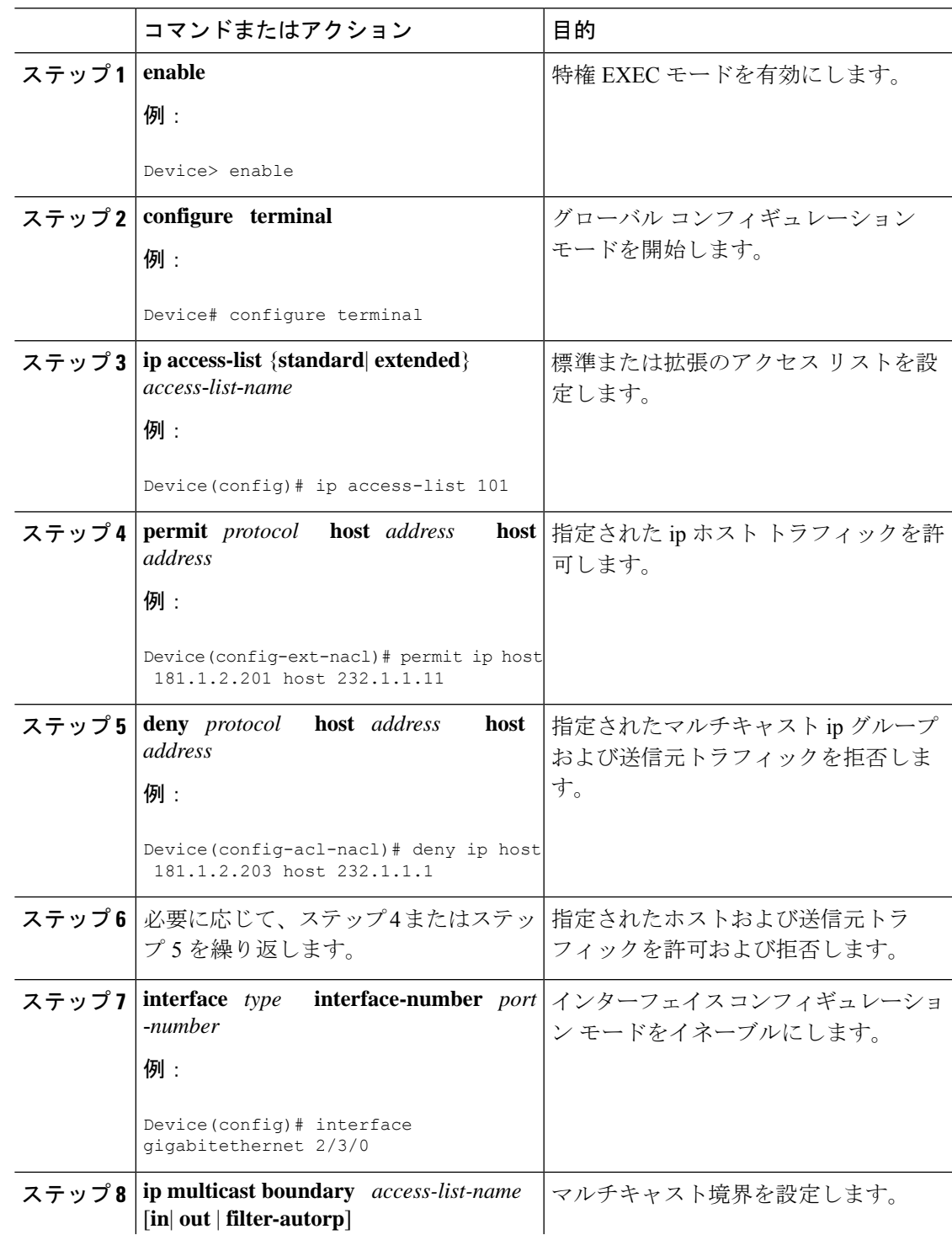

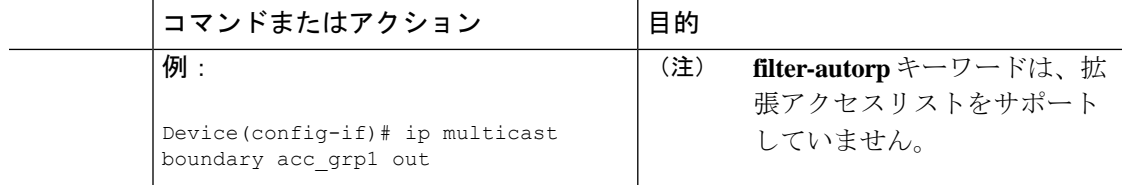

### <span id="page-3-0"></span>マルチキャスト境界向け **SSM** チャネル ベース フィルタ リングの設定例

ここでは、マルチキャスト境界向け SSM チャネル ベースフィルタリング機能の設定例を紹介 します。

### トラフィックを許可および拒否するマルチキャスト境界の設定例

次の例では、(181.1.2.201, 232.1.1.1) および (181.1.2.202, 232.1.1.1) への発信トラフィックを許可 し、他のすべての (S,G) を拒否します。

```
configure terminal
ip access-list extended acc_grp1
permit ip host 0.0.0.0 232.1.1.1 0.0.0.255
permit ip host 181.1.2.201 host 232.1.1.1
permit udp host 181.1.2.202 host 232.1.1.1
permit ip host 181.1.2.202 host 232.1.1.1
deny igmp host 181.2.3.303 host 232.1.1.1
interface gigabitethernet 1/0/1
ip multicast boundary acc_grp1 out
```
### トラフィックを許可するマルチキャスト境界の設定例

次の例では、(192.168.2.201, 232.1.1.5) および (192.168.2.202, 232.1.1.5) への発信トラフィックを 許可します。

configure terminal ip access-list extended acc\_grp6 permit ip host 0.0.0.0 232.1.1.1 5.0.0.255 deny udp host 192.168.2.201 host 232.1.1.5 permit ip host 192.168.2.201 host 232.1.1.5 deny pim host 192.168.2.201 host 232.1.1.5 permit ip host 192.168.2.202 host 232.1.1.5 deny igmp host 192.2.3.303 host 232.1.1.1 interface gigabitethernet 1/0/1 ip multicast boundary acc\_grp6 out

### トラフィックを拒否するマルチキャスト境界の設定例

次に、候補 RP でアナウンスされるグループ範囲を拒否する例を示します。グループ範囲が拒 否されるため、pim auto-rp マッピングは作成されません。

```
configure terminal
ip access-list standard acc_grp10
 deny 225.0.0.0 0.255.255.255
permit any
access-list extended acc_grp12
permit pim host 181.1.2.201 host 232.1.1.8
deny udp host 181.1.2.201 host 232.1.1.8
permit pim host 181.1.2.203 0.0.0.255 host 227.7.7.7
permit ip host 0.0.0.0 host 227.7.7.7
permit ip 181.1.2.203 0.0.0.255 host 227.7.7.7
permit ip host 181.1.2.201 host 232.1.1.7
ip access-list extended acc_grp13
deny ip host 181.1.2.201 host 232.1.1.8
permit ip any any
interface gigabitethernet 1/0/1
ip multicast boundary acc_grp10 filter-autorp
 ip multicast boundary acc_grp12 out
 ip multicast boundary acc_grp13 in
```
## <span id="page-4-0"></span>**IP** マルチキャストの最適化:マルチキャスト向け **SSM** チャネルベースフィルタリングに関するその他の参考資 料

関連資料

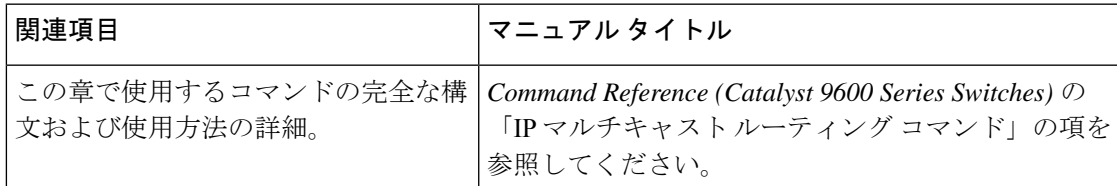

## <span id="page-4-1"></span>**IP** マルチキャストの最適化の機能履歴:マルチキャスト 向け **SSM** チャネル ベース フィルタリング

次の表に、このモジュールで説明する機能のリリースおよび関連情報を示します。

これらの機能は、特に明記されていない限り、導入されたリリース以降のすべてのリリースで 使用できます。

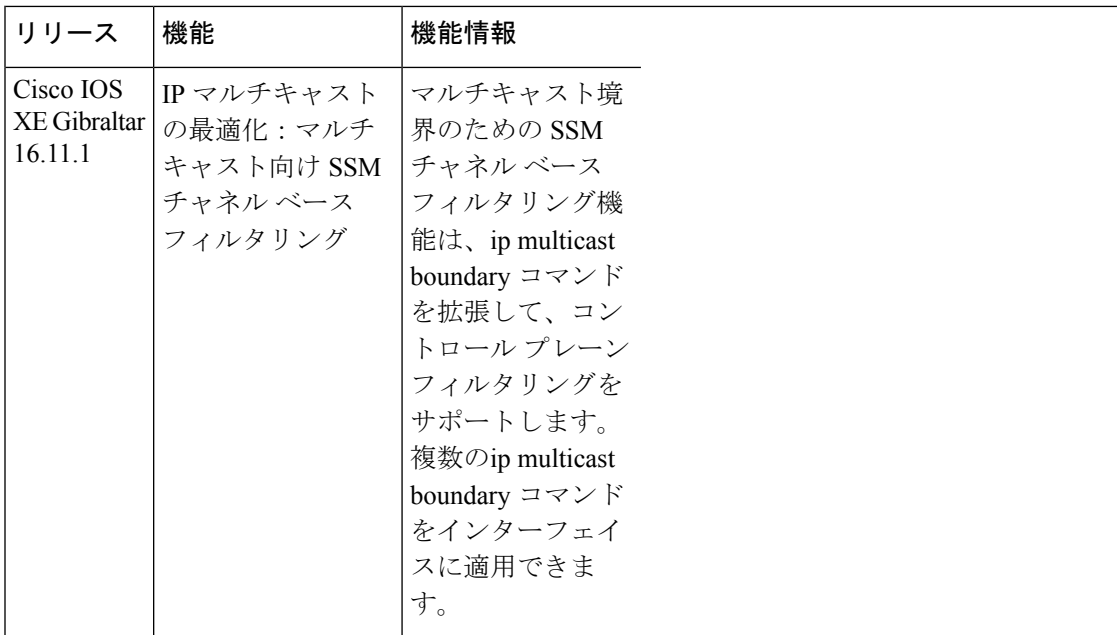

CiscoFeature Navigatorを使用すると、プラットフォームおよびソフトウェアイメージのサポー ト情報を検索できます。Cisco Feature Navigator にアクセスするには、<https://cfnng.cisco.com/>に アクセスします。

<http://www.cisco.com/go/cfn>。